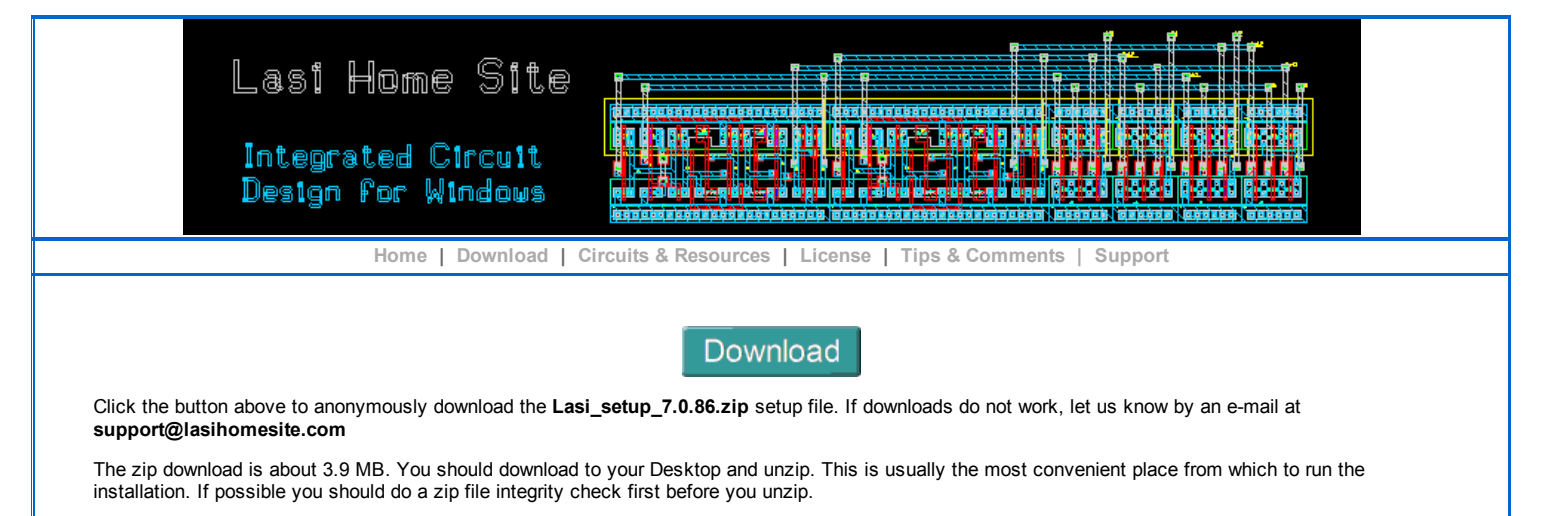

Tip: Sometimes on a dialup connection the download will cut off early. If this happens try using Firefox as you browser, if you don't already. The Firefox downloader can append to the partial download until it is done. Just reclick the download link above to resume.

## Previous Versions:

[Lasi\\_setup\\_7.0.85](http://lasihomesite.com/download/Lasi_setup_7.0.85.zip)

[Lasi\\_setup\\_7.0.84](http://lasihomesite.com/download/Lasi_setup_7.0.84.zip)

## Installation Instructions

Unzip using your favorite zip software to produce the executable file. Unzipping to the Desktop is usually easiest.

Run the executable and follow its instructions. It will build or replace files in the main Lasi7 folder and its subfolders. Any LASI drawings you already have should not be affected unless specially noted in the installation.

If you have downloaded any Addon zip files from the Circuits & Resources page, use the same procedure. Running the setup executable will install Addon drawings into their intended subfolders.

If you have a drawing that is in the form of a zip file, and is not a self-installing executable, put the zip file in the \Lasi7\Zips subdirectory and run the main installation executable again. It will reinstall the system programs, but will also let you choose which drawings it finds in the Zips subfolder that you want to install. The subfolder will have the same name as the zip file.

## Note:

If the setup program for some reason fails to install the LASI files in the \Lasi7 folder, an image file is also available at [Lasi\\_image\\_7.0.86.zip.](http://lasihomesite.com/download/Lasi_image_7.0.86.zip) This should be unzipped into the \Lasi7 folder and will create the basic Lasi7 installation.

Copyright (C) 2004-2014 LasiHomeSite